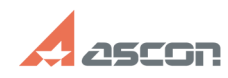

# **Не отображаются панели[..] Паравите панели панели панели панели паравите в пара 18:05:32**

## **FAQ Article Print**

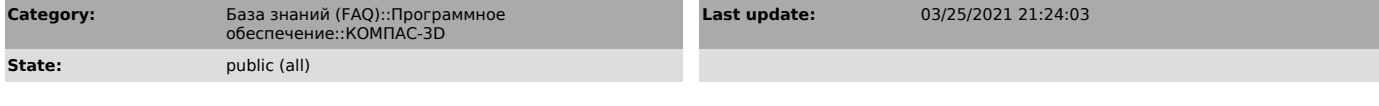

*Keywords*

строительная конфигурация панель АС/АР

#### *Problem (public)*

После установки строительной конфигурации не отображается содержимое панелей приложений, входящих в её состав.

#### *Solution (public)*

Необходимо установить компонент [1]Microsoft Visual C++ Redistributable, после чего выполнить рекомендации статьи базы знаний [2]7001138.

### [1]

https://support.microsoft.com/ru-ru/topic/%D0%BF%D0%BE%D1%81%D0%BB%D0%B5%D0%B4%D0%BD%D0%B8%D0%B5-%D0%BF%D0%BB%D0%B4%D0%B<br>5%D1%80%D0%B6%D0%B8%D0%B2%D0%B0%D0%B5%D0%BC%D1%8B%D0%B5-%D0%B2%D0%B5%D1%80%D1%81%D0%B8%D0%B8-visual-c